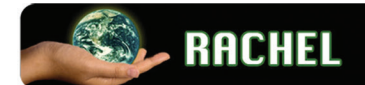

#### www.worldpossible.org

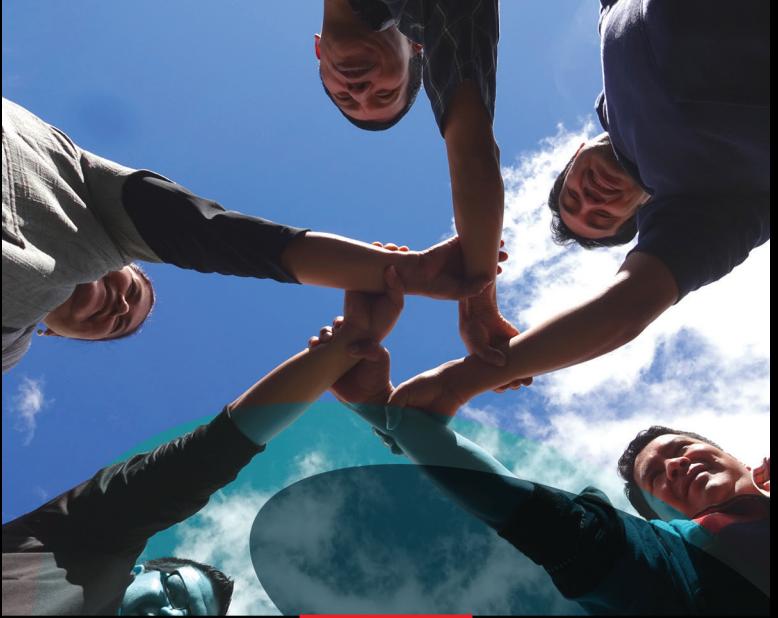

# **CURSO**

# Uso de tecnología en el aprendizaje

GUÍA DEL FACILITADOR

**INNNNNNNNNNNNNN** 

#### **SIGLAS**

**RACHEL** siglas en inglés que significa: "Punto de información Comunitaria para la Educación y Aprendizaje en Áreas Rurales".

**SOLE** Ambientes de Aprendizaje auto-organizativos" (Self Organising Learning Environments en inglés).

**ABP** metodología Aprendizaje Basado en Problemas.

**KA-Lite** Apoyo para el aprendizaje basado en el dominio de la matemática por medio de videos y ejercicios de Khan Academy.

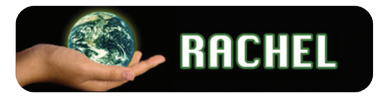

# **PRESENTACIÓN**

La presente guía está orientada y desarrollada para el Curso **"Uso de Tecnología en el Aprendizaje"**.

Está diseñado en 4 módulos presenciales de 3 horas cada uno. Se presenta un objetivo por módulo y la competencia general del curso que se desea alcanzar. Contiene además la guía metodológica y la distribución de horario.

Desde el módulo 1 se lleva una secuencia que da inicio desde la explicación de la instalación de un Raspberry Pi para tener acceso a RACHEL. Se explora el contenido y se desarrolla un ejercicio utilizando esta plataforma.

Luego se desarrollan las metodologías SOLE y Aprendizaje Basado en Problemas –ABP- en el módulo 2 para darle herramientas al maestro de una manera diferente, práctica y activa para el desarrollo de actividades de aprendizaje.

Ya con los ejercicios realizados en los módulos anteriores, en el módulo 3 se amplían las técnicas para generar mapas mentales, mapas conceptuales, cuadros comparativos, aprendizaje con videos. Se trabaja utilizando RA-CHEL la búsqueda de Inteligencias Múltiples.

En el módulo 4 se dan herramientas que fortalecen el área de matemáticas a través de ejercicios y videos de Khan Academy en la plataforma de KA-Lite. Luego se desarrolla una planificación semanal de la Aplicación de RACHEL en el aula.

Cada módulo tiene espacios de participación y plenarias para enriquecer las presentaciones que se generaran en los grupos.

La evaluación se da en diferentes momentos y se tendrán espacios de reflexión y dinámicas.

En la sección de anexos se incluyen los formatos que se necesitan en los módulos presenciales así como los formatos de evaluación y de planificación semanal.

# **CONTENIDO**

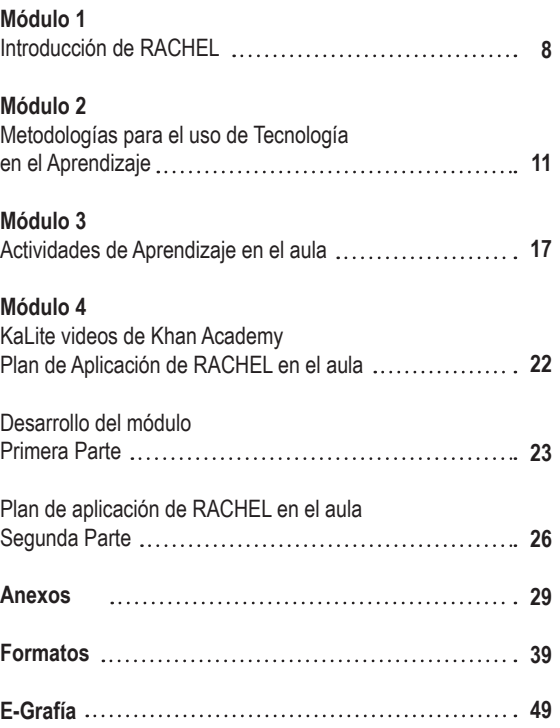

 $|7|$ 

6

## **Módulo 1**

# **INTRODUCCIÓN DE RACHEL**

#### **Competencia**

Incorpora diferentes metodologías de clase en actividades que integren las TIC, a fin de fortalecer el aprendizaje de los estudiantes.

#### **Objetivo de aprendizaje del Módulo**

Conocer e integrar el uso de biblioteca digital RACHEL a las actividades de aprendizaje.

#### **Guía Metodológica**

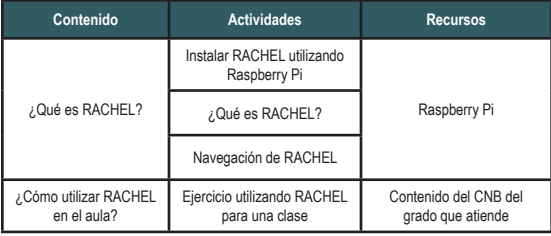

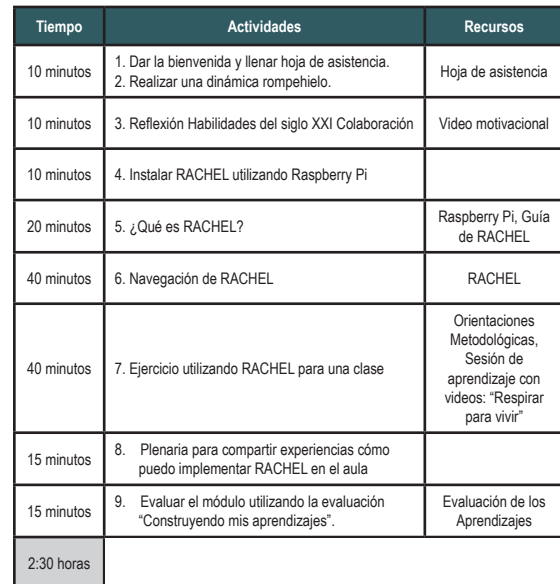

#### **Desarrollo del módulo**

- **1. Dar la bienvenida y llenar hoja de asistencia:** mientras vienen llegando los participantes que darles la bienvenida y llenar la hora de registro de participación. Puede hablar de las cosas positivas que ha encontrado en la escuela desde la primera vez que llegó.
- **2. Realizar una dinámica rompehielo:** se realiza una dinámica para integrar al grupo.

Puede seleccionar una en la sección de anexos Dinámicas.

- **USO de tecnología en el video:** "Habilidades del siglo<br>  $XXI'' -$ Colaboración: Presentar el video, observar y<br>  $\frac{1}{2}$ <br> **Es aprendizaje un espacio para el análisis y reflexión.**<br> **4. Instalar RACHEL utilizando Raspberry P 3. Reflexionar sobre el video:** "Habilidades del siglo XXI" – Colaboración: Presentar el video, observar y propiciar un espacio para el análisis y reflexión.
	- **4. Instalar RACHEL utilizando Raspberry Pi:** Mostrar y explicar las partes que conforman un Raspberry Pi. Conectarlo para pasar al siguiente numeral.
- **5. ¿Qué es RACHEL?** Es una biblioteca digital de infor mación y contenido útiles para la educación y el apren dizaje en áreas rurales. ¿Cómo surgió RACHEL?
- **6. Navegación en RACHEL:** Pedirles a los participantes conectarse a RACHEL desde su dispositivo que tienen a la mano. Explicar la página de RACHEL, ver algunas colecciones o sitios web que están en RACHEL. Dar el tiempo para que los participantes exploren la página. Que los participantes identifiquen libros, información que les sirve en las clases

#### **6.1. Ejercicio:**

- 6.1.1. Identificar un material que les servirá la próxima semana
- 6.1.2. ¿Cómo utilizar este recurso para desarrollar la clase?
- 6.1.3. Guardar en el escritorio el recurso encontrado en una carpeta debidamente identificada.
- 6.1.4. Abrir en el escritorio una carpeta para guardar el trabajo. Si el maestro no puede abrir una carpeta y guardar documentos se le indica que en la sección de anexos hay una guía que le muestra el paso a paso para esta actividad.

#### **7. Ejercicio utilizando RACHEL para un clase:**

Dar las indicaciones sobre el siguiente ejercicio:

- 7.1. En parejas leer el ejemplo de una clase de manera descriptiva que se encuentra en la guía de las Orientaciones Metodológicas, sesión de Aprendizaje con videos
	- No. 8 "Respirar para vivir"
- 7.2. Dar unos minutos para análisis y comentarios de los participantes.
- 7.3. Indicar que vamos a realizar el ejercicio para desarrollar un tema de clase y para ello deben de identificarlo el contenido en el CNB del grado que atienden (el CNB lo encuentra en RACHEL) y tratan de identificar información y contenido para dicho tema. Tomando como ejemplo Respirar para vivir generan una propuesta.

**8. Plenaria para compartir experiencias ¿cómo puedo implementar RACHEL en el aula?** Compartirlo al grupo de maestros. Dar el tiempo a la plenaria para compartir experiencias ¿cómo puedo implementar RACHEL en el aula? El facilitador anota las ideas principales para hacer el cierre de la importancia del uso de RACHEL en el aula. **9. Evaluar el módulo utilizando la evaluación "Cons truyendo mis aprendizajes".** Se les entrega la a hoja de evaluación y se da el tiempo para llenarla.

**Importante:** Recordar la fecha del siguiente módulo presencial.

## **Módulo 2**

# **Metodologías para el uso de Tecnología en el Aprendizaje**

#### **Competencia**

Incorpora diferentes metodologías de clase en activida des que integren las TIC, a fin de fortalecer el aprendi zaje de los estudiantes.

#### **Objetivo del Módulo**

Explicar e implementar la metodología SOLE y Aprendi zaje Basado en Proyectos –ABP–.

#### **Guía Metodológica**

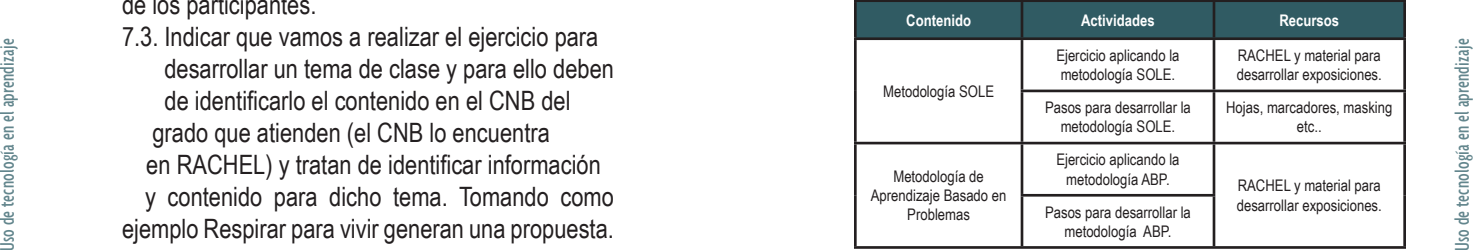

#### **Distribución de actividades presenciales**

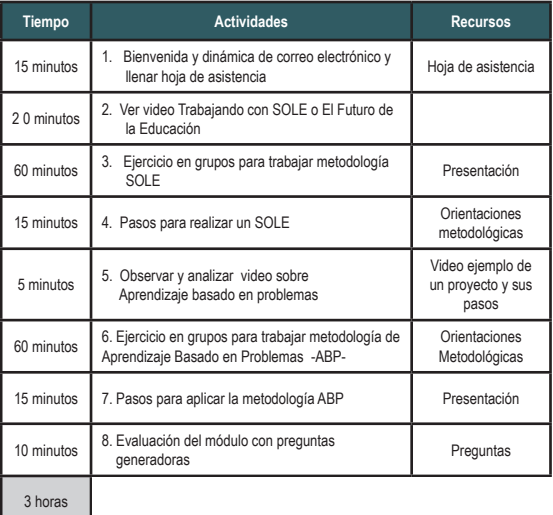

#### **Desarrollo del módulo**

**1. Bienvenida y dinámica de correo electrónico y lle nar hoja de asistencia:** de la bienvenida y realice la dinámica Correo electrónico para integrar al grupo que está en Anexo. El mensaje a redactar debe con tener una pregunta en relación al tema del módulo anterior. Se depositan en un recipiente para revol ver, los participantes contestan al correo enviado, en el dorso de la hoja. El facilitador debe recolectar las fichas y distribuirlas a los participantes a quienes per tenece el correo. Se da un tiempo para que 3 partici pantes expongan de quién recibió correo, la pregunta que les hicieron y la respuesta de la misma.

#### **Metodología SOLE**

**2. Se inicia observando el video de "Trabajando con SOLE" o "El Futuro de la Educación" de Sugata**  **Mitra:** puede revisar otras propuestas en internet y escoja el que más se ajusta a sus expectativas

**3. Ejercicio en grupos para trabajar metodología SOLE:** El facilitador debe consultar la Guía de Orien taciones Metodológicas para el Uso de Tecnología y RACHEL en el Aprendizaje y profundizar en SOLE de Sugata Mitra

El facilitador explica que esta actividad pretender al canzar la siguiente: competencia, indicador y conteni do de quinto primaria en el área de ciencias sociales.

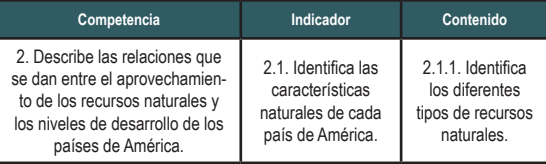

#### **4. Pasos para realizar un SOLE**

4.1. Se inicia la sesión generando un ambiente que despierte cu riosidad, luego se hace la Pre gunta generadora ¿Por qué las hojas son verdes? o ¿por qué son de diferentes colores?

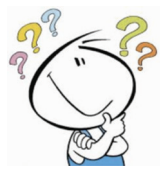

- 4.2. Se organizan los grupos de 3, 4 o 5 participantes que deben colaborar, compartir y construir conocimiento.
- 4.3. Se escoge un integrante de la clase que será el coordinador, animador y supervisa que todos es tén participando.
- Uso de tecnología en El participando.<br>
El participando de tecnología en RACHEL la respuesta a la<br>
Francia de tecnología SOLE<br> **El participando de tecnología en RACHEL la respuesta a la<br>
Pregunta. Informarles que tienen la** 4.4. Deben investigar en RACHEL la respuesta a la pregunta. Informarles que tienen la libertad de cambiar de grupo, hablar unos con otros, hablar con otros grupos y pasear con la vista en el traba jo de otros. Puede usarse otros medios de infor mación. (20 minutos)
- 4.5. Luego los participantes construyen una respuesta basada en su investigación. Lo pueden plasmar en un dibujo, diagramas, mapas mentales. Pue den ensayar su presentación. Puede agregarse un conversatorio que invita a compartir los apren dizajes y escuchar lo que han encontrado. (10 minutos)
- 4.6. Los grupos presentan a sus compañeros lo que han encontrado de una forma creativa (pueden ser poemas, dramas, mapas mentales, canciones entre otros). El facilitador indicará que tienen 5 minutos para la presentación.

**NOTA:** El facilitador debe pre guntar ¿cuántos de los presen tes quiere implementar esta metodología la próxima sema na? Nos pueden compartir en el próximo taller su experiencia.

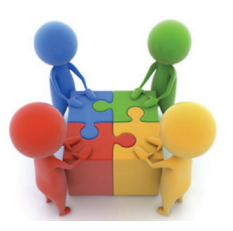

NOTA: *Queda a criterio del facilitador si continúa con la segunda parte del taller o la reprograma para una si guiente sesión.*

#### **Aprendizaje Basado en Problemas - ABP**

**5. Observar y analizar video sobre Aprendizaje basado en problemas:** Proyecte el video mencionado, al finalizar pedir a los participantes comentar lo que han encontrado. ¿es posible generar un proyecto en el aula?

Scoposible general an proyecto en el data:<br> **Estado en propos para trabajar metodología de**<br> **Estado en Problemas -ABP-** Ahora los<br> **Estado en Problemas -ABP-** Ahora los<br>
grupos hacen el ejercicio utilizando la metodología **6. Ejercicio en grupos para trabajar metodología de Aprendizaje Basado en Problemas -ABP-** Ahora los grupos hacen el ejercicio utilizando la metodología de Aprendizaje Basado en Problemas.

6.1. Lo primero que hacen en los grupos es ver

la presentación del ejemplo: Metodología de Aprendizaje Basado en Problemas, que nos presenta un caso.

#### **7. Pasos para aplicar la metodología ABP:** El facilitador indica los pasos para esta metodología

7.1. Elección del tema y organi -

zación: se realiza en una asamblea de la clase, don de los participantes hacen

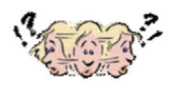

una lluvia de ideas a partir de las sus necesidades e intereses. Se hace una elección del tema sobre la cual se va a pensar y organizar alguna acción. Se pueden formar grupos o comisiones.

- 7.2. Planificación: juntamente con los participantes se construye un plan que incluye:
	- El propósito
	- Lo que no sabemos
	- Lo que sabemos, (son los aprendizajes por investigar)
	- Actividades a realizar en un cronograma
	- Las posibles soluciones queremos encon trar.

Se recomienda que cada inciso quede expuesto en un papelógrafo y este pegado alrededor del sa lón.

7.3. Investigación: es el momento en que el participante comenzará a buscar información en RACHEL, libros, personas y biblioteca, que responde a lo que no sabemos.

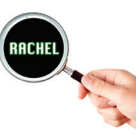

Los participantes entregan: notas, esquemas, ob servaciones, dibujos, ciclos, modelos a escala. Acá el facilitador puede contribuir facilitando infor mación, conocimientos.

7.4. Ejecución: organizan lo apren dido, experimentan lo apren dido y lo desarrollan para al canzar una posible solución.

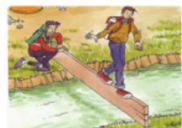

En este paso requieren de más tiempo y recursos. Sobre todo la colaboración de todos los participan tes.

7.5. Presentación del problema a la comunidad (es cuela, biblioteca, líderes): acá los participantes hace una presentación de sus hallazgos y sus resultados a los padres de familia, a otro grado específico, a invitados especiales. Una presentación implica mu chas actividades y participación de los estudiantes en todo el proceso.

Conociendo los pasos de la metodología ABP se continúa con el desarrollo lanzando una pregunta generadora de aprendizaje **¿Qué necesita nues tra comunidad?** Y otras interrogantes para que los grupos desarrollen el ejercicio priorizan una necesi dad.

Dar 40 minutos para ello e indicar que deben prepa rar la manera de presentación a los demás compa ñeros.

Indicar que tienen 5 minutos para la presentación al resto de los compañeros.

#### **8. Evaluación del módulo con preguntas generadoras:**

A manera de evaluación se solicita a los participantes que en parejas intercambien opiniones acerca de las dos me todologías desarrolladas en este módulo.

Solicitar que tres parejas den sus comentarios.

El facilitador hace el cierre del módulo indicando la im portancia de integrar estas metodologías a las actividades que desarrollamos en el aula.

Uso de tecnología en el modulo modulo de termo de tecnología en el medio de tecnología en el medio modulo de tecnología en el medio de tecnología en el aprendizaje de tecnología en el aprendizaje de tecnología en el aprend El facilitador debe preguntar ¿cuántos de los presentes quiere implementar esta metodología la próxima semana? Nos pueden compartir en el próximo taller su experiencia

## **Módulo 3**

# **z a j e en el aula**

#### **Competencia**

Diseña recursos y ambientes de aprendizaje utilizando las TIC para apoyar el desarrollo de habilidades de pen - **ACTIVIDADES DE AP<br>EN EL AUL<br>Competencia<br>Diseña recursos y ambientes de a<br>las TIC para apoyar el desarrollo de<br>samiento crítico de los estudiantes.** 

#### **Objetivo del Módulo**

Implementar actividades de aprendizaje en el aula utili zando RACHEL.

#### **Guía Metodológica**

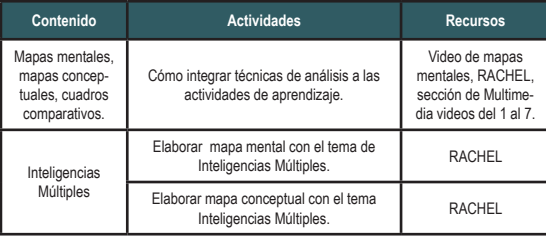

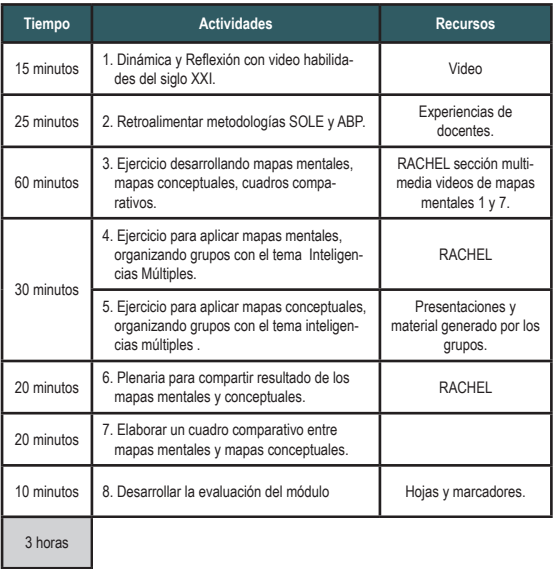

#### **Desarrollo del módulo**

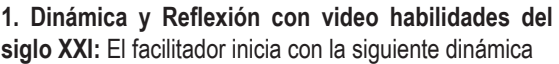

- 1.1 Indica a los participantes que vamos a utilizar el cuer po para asociar los movimientos tecnológicos que requerimos en la historia que se va a contar luego.
- 1.2 El facilitador debe llevar en un papelógrafo lo si guiente:
	- Clic es aplaudir.
	- Doble clic doble aplauso.
	- Clic derecho un zapatazo con pie derecho.
	- Cerrar o salir se cruza las manos.
	- Maximizar extender las manos hacia arriba.
	- Minimizar extender las manos hacia abajo.
	- Salir es cruzar los brazos.
- 1.3 Narrar la siguiente historia. En esta capacitación daremos CLIC en la sección de RACHEL, DOBLE CLIC para abrir un archivo. Qué más puedo hacer aquí dando CLIC DERECHO. Luego de investigar puedo MINIMIZAR la ventana haciendo CLIC en el signo menos que aparece en el lado superior dere cho. También puedo dar CLIC en la figura que está a la par del signo menos y logramos MAXIMIZAR la pantalla. Luego en la X que aparece en ese mis mo lugar le damos CLIC y se cierra el documento. Antes de hacerlo me pregunta si quiero guardar el documento, le doy CLIC si quiero guardarlo o CLIC en no y salimos del documento.
- 1.4. Observamos el video Habilidades del Siglo XXI. Ge neramos la participación para comentarios de por lo menos 3 participantes.

#### **2. Retroalimentar metodologías SOLE y ABP**

El facilitador solicita a los maestros que hayan utilizado SOLE o ABP la semana anterior que compartan sus ex periencias.

Solicitar si no hay dudas o inquietudes de la aplicación de estas metodologías.

**NOTA:** *igual que en el módulo anterior se recomienda, consultar la Guía de Orientaciones Metodológicas para el Uso de Tecnología y RACHEL en el Aprendizaje.* 

#### **3. Ejercicio desarrollando mapas mentales, mapas conceptuales, cuadros comparativos.**

Unce signatum.<br>
Uso de tecno un zapatazo con pie derecho.<br>
Cerrar o salir se cruza las manos.<br>
Maximizar extender las manos hacia arriba.<br>
Maximizar extender las manos hacia abajo.<br>
Maximizar extender las manos hacia abajo 3.1. Observar los videos de mapas mentales del 1 al 7 que se encuentran en RACHEL, en sección mul timedia.

3.2. El facilitador explica ideas principales de mapas mentales. Luego entrega el material de mapas men tales, mapas conceptuales y cuadros comparativos a los participantes. Se dan 15 minutos para leer el material, esto es indispensable para desarrollar el siguiente ejercicio. El facilitador amplia los conceptos de mapas conceptuales y cuadros comparativos.

**4. Ejercicio para aplicar mapas mentales, organizando grupos con el tema Inteligencias Múltiples**

**5. Ejercicio para aplicar mapas conceptuales, organizando grupos con el tema inteligencias múltiples**

#### Organizar 2 grupos:

Grupo 1: Desarrollar ejercicio de mapas mentales con el tema Inteligencias Múltiples.

Grupo 2: Desarrollar ejercicio de mapa conceptual con el tema Inteligencias Múltiples.

**6. Plenaria para compartir resultado de los mapas mentales y conceptuales.** Cada grupo presenta su trabajo en la clase.

**7. Elaborar un cuadro comparativo entre mapas mentales y mapas conceptuales**. Entre todos construyen un cuadro comparativo con la ayuda del facilitador.

**8. Desarrollar la evaluación del módulo:** Mientras están trabajando en el desarrollo de su actividad de aprendizaje el facilitador debe generar preguntas que van en papelógrafos pegados alrededor del salón.

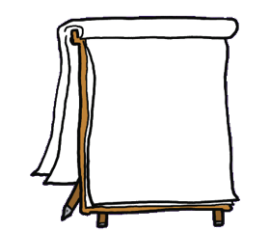

 $\begin{array}{c}\n\frac{\text{m}}{\text{m}}\n\end{array}\n\qquad\n\begin{array}{c}\n\text{presentadas el día de hoy?} \\
\text{b) }\text{ }\text{ }\text{ }c\text{ from se puede aplicar en el} \\
\text{aula?} \\
\text{c) }\text{ }\text{ }\text{ }c\text{ do }c\text{ considera fue lo más innovar} \\
\text{ }c\text{ do }c\text{ on }c\text{ se puede aplicar en el} \\
\text{ }c\text{ do }c\text{ on }c\text{ se que }c\text{ é un }c\text{ se que }c\text{ se que }c\text{ se que }c\text{ se que }c\text{ se que }c\text{ se$ a) ¿Qué le parece las tres técnicas presentadas el día de hoy? b) ¿Cómo se puede aplicar en el aula? c) ¿Qué considera fue lo más innovador en este módulo? d) Otros aportes.

Se les invita a los participantes realizar el viaje por el salón y contestar en las preguntas colocadas en los papelografos.

El facilitador da las tareas para el siguiente módulo:

- Deben de llevar los listados de sus estudiantes en forma digital o impresa.
- El director debe de generar las cuentas de los maestros y generar los grados para el siguiente módulo. Ver la Guía del Administrador de Khan-Lite.

El facilitador recoge el material al finalizar el módulo.

#### **Para no olvidar**

Con el director de la escuela el facilitador deberá trabajar al finalizar el módulo, la guía de KA-LITE en la sección del Administrador para generar la escuela, ingresar a los docentes, y crear los grados de acuerdo a las secciones que tenga, así en el siguiente módulo que se ve con los maestros ellos puedan generar el ingreso de sus estu**diantes** 

# **Módulo 4**

# ITE.

# **KA-LITE, VIDEOS DE KHAN ACADEMY PLAN DE APLICACIÓN DE RACHEL EN EL AULA**

#### **Competencia**

Diseña recursos y ambientes de aprendizaje utilizando las TIC para apoyar el desarrollo habilidades de pensamiento crítico de los estudiantes.

#### **Objetivo de aprendizaje del Módulo**

Implementar actividades de aprendizaje utilizando RACHEL en el aula.

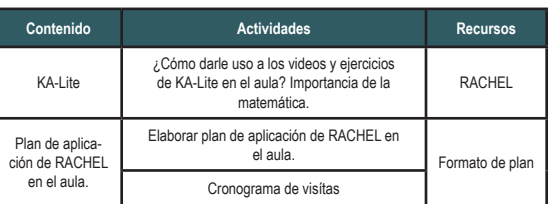

#### **Guía Metodológica**

#### **Distribución de actividades presenciales**

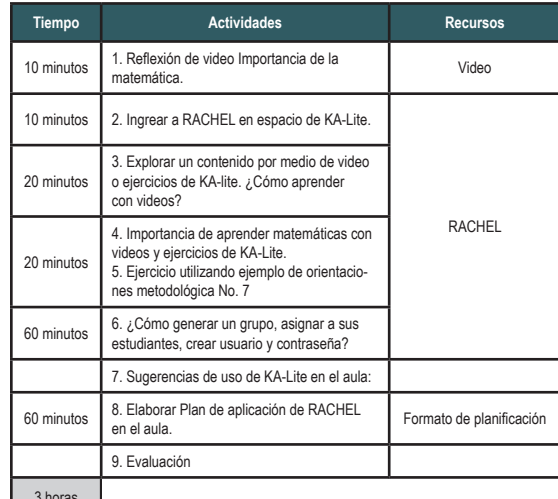

3 horas

#### **Desarrollo del módulo PRIMERA PARTE**

**1. Reflexión de video Importancia de la matemática:** Antes de iniciar el módulo el facilitador debe preguntarle al Director si ya generó los usuarios y claves de los maestros, sin este paso no se puede trabajar el ingreso de los estudiantes.

Iniciar con la reflexión de la importancia de la matemática, generar comentarios y aportes de los maestros. Hacer énfasis que en Khan Academy hay videos que facilitan desarrollar habilidades matemáticas de forma sencilla.

Uso de tecnología en el aprendizaje de tecnología en el aprendizaje de tecnología en el aprendizaje de tecnología en el aprendizaje de tecnología en el aprendizaje de tecnología en el aprendizaje de tecnología en el aprend **2. Ingresar a Ka-Lite desde RACHEL:** conectarse a RACHEL e ingresar a Ka-Lite, explique la barra de menú y permita que los participantes continúen en el siguiente inciso.

- 
- **3. Explorar un contenido por medio de video o ejer cicios de KA-lite. Como aprender con videos.** El facilitador les explica como ingresar y les muestra lo que hay y dar un tiempo para explorar.
	- 3.1. El facilitador genera la pregunta ¿cómo aprendi mos nosotros la matemática?, dar espacio para la participación. Resaltar como aprender mate máticas utilizando videos y ejercicios de Khan Academy.
- **4. Importancia de aprender matemáticas con vi deos y ejercicios de KA-Lite.**
- **5. Ejercicio utilizando ejemplo de orientaciones metodológica No. 7**

Entregar la Orientación Metodológica No. 7 a los participantes para leerla haciendo énfasis en la tu toría.

Organizar dos grupos y realizar el ejercicio. (sus tituir la suma y resta por números primos y fraccio nes). Compartir su experiencia.

**6. Como generar un grupo, asignar a sus estudian tes, crear usuario y contraseña:**

Desarrollar los pasos de la guía de KA-Lite para que los maestros ingresen su usuario y contraseña asignado por el director y empiezan a ingresar a sus estudiantes. Para ello se requiere que tengan los listados de sus estudiantes. Ver la guía de KA-Lite en la sección de ingreso de estudiantes.

El facilitador monitorea a los maestros y resuelve si tienen dudas.

Usi participantes si lograron asimilar el contenido desarrollado. El docente refuerza la explicación midos, ver avance para los estudiantes que así lo re-<br>
a quieran, realizar evaluaciones de temas específicos,<br>
entre otr Explicar a los maestros que KA-Lite se puede inte grar al aula ya que pueden realizar diagnósticos de cómo están los estudiantes respecto a un tema de matemáticas, realizar ejercicios para reforzar conte nidos, ver avance para los estudiantes que así lo re quieran, realizar evaluaciones de temas específicos, entre otros.

Se puede realizar también un acompañamiento y

evaluación al integrar KA-LITE a su planificación ya que constantemente está revisando y analizando el progreso por tema, esfuerzo contra logro y la maes tría a través del tiempo.

Todo lo anterior para tomar decisiones basadas en datos que le brinda el sistema de KA-LITE.

Indicar a los maestros que pueden continuar hacien do ejercicios al finalizar el módulo o en otro momen to para continuar con su ejercitación y conocer más de KA-LITE para apoyar a sus estudiantes.

El facilitador debe generar la siguiente pregunta ¿Cómo piensan usar este recurso en el aula para aprovecharlo en el aprendizaje? Solicitar que en una lluvia de ideas van a construir la respuesta.

- **7. Sugerencias de uso de KA-Lite en el aula:**
- 7.1. Crear cuentas de los estudiantes en KA-Lite y asig nar una tarea para desarrollar autoaprendizaje durante un período de tiempo con los videos y ejer cicios de un tema específico asignado. El docente estará monitoreando como tutor de la clase. Esta actividad se puede desarrollar en tiempo extra aula o mientras se está en períodos libre de la escuela.
- 7.2. Todos somos tutores: Que el estudiante adopte a otro compañero para enseñarle matemática con KA-Lite, de esa manera se va generando una cultu ra de voluntariado, pero al mismo tiempo, va afian zando su propio aprendizaje para luego ayudar a otra persona.
- 7.3. Bajar un video de KA-Lite de la red y proyectarlo en el salón de clase con ayuda de un proyector y bocinas. Al finalizar el video sondear con todos los participantes si lograron asimilar el contenido desarrollado. El docente refuerza la explicación después de ver el video y se abre un espacio para preguntas.

https://es.khanacademy.org/ https://es.khanacademy.org/coach-res

#### **SEGUNDA PARTE**

**Plan de aplicación de RACHEL en el aula:**

#### **8. Elaborar Plan de aplicación de RACHEL en el aula.**

- 8.1. El facilitador debe explicar que se va a elaborar un Plan de aplicación de RACHEL en el aula. Para ello en la sección de anexos se encuentra el formato de Planificación Semanal de Aplicación de Rachel, deben llenarlo y con el facilitador consensuar las fechas siguientes de acompañamiento.
- 8.2. Se hace una lluvia de ideas sobre actividades que se pueden promover en el aula usando RA-**CHEL**
- 8.3. A partir de esta actividad se escribe un ejemplo en el cuadro y luego cada participante continúa elaborando su plan y lo presenta a todos.
- 8.4. Es indispensable que anoten sus observaciones a la hora de trabajar RACHEL, así cuando llegue nuevamente el facilitador pueda externar sus dudas o inquietudes.
- 8.5. La evaluación de este módulo es la presentación del Planificador semanal de Aplicación de RA-CHEL en el aula. Se puede trabajar utilizando Word o cualquier programa que el maestro desee.
- 8.6. Se informa además que tienen ejemplos de cómo utilizar el planificador semanal.
- Uso de tecnología en el plantificaciones semanales deben ser entre-<br>
gadas al Director para su revisión y aprobación.<br>
Es el aprendizaje de tecnología en el aprendizaje de tecnología en el aprendizaje de tecnología en el a 8.7. Las planificaciones semanales deben ser entregadas al Director para su revisión y aprobación.

**9. Evaluación:** se les pide a los participantes hacer una enumeración de actividades en donde utilizarían esta plataforma en sus próximas clases. Tomando en cuenta el grado, contenido y competencias que pide el CNB.

El facilitador debe invitarlos a que puedan enviar sus historias de cómo aplican RACHEL en el aula, la deben enviar a info@worldpossible.org .

También pueden ser parte del grupo en Facebook a Rachel en la escuela.

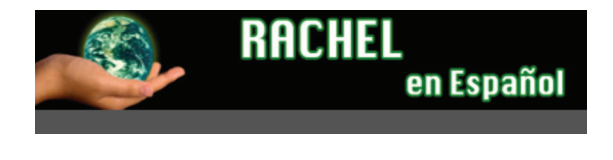

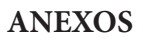

### **MÓDULO 1 Anexo 1**

**Guía para guardar archivo en una carpeta**

¿Cómo se guarda un archivo en una carpeta?

Se da Clic derecho en la pantalla y se abre la siguiente ventana.

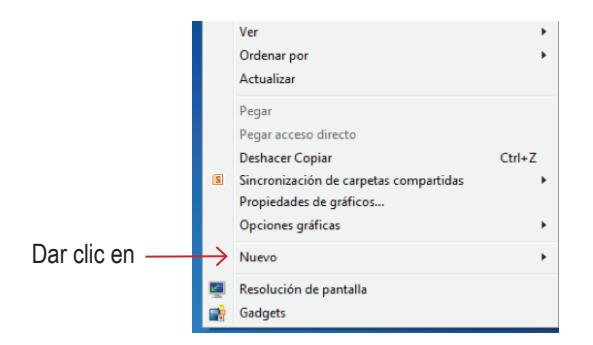

#### Aparecerá otra ventana. Dar clic

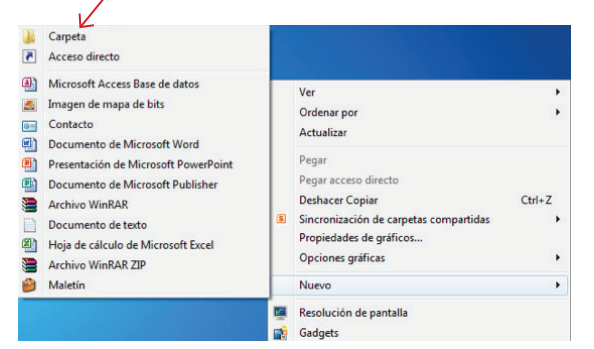

# Aparecerá la carpeta así : Nueva carpeta

y se coloca el nombre:

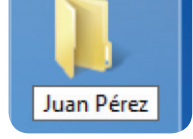

Aquí se deben guardar todos los ejercicios que se desarrollen en los siguientes módulos presenciales.

## **Anexo 2**

#### **DINAMICAS**

#### **El aviso clasificado:**

Se les pide a los participantes que confeccionen un aviso clasificado, vendiéndose. Luego, se forman dos círculos (uno interior y otro exterior) y se van mostrando los avisos unos a otros hasta dar la vuelta completa. Después, se elige a alguien que comience diciendo a quién compraría y por qué.

#### **Presentación por parejas:**

Uso de tecnología en el aprendizaje de tecnología en el aprendizaje de tecnología en el aprendizaje de tecnología en el aprendizaje de tecnología en el aprendizaje de tecnología en el aprendizaje de tecnología en el aprend Se les solicita a los integrantes del grupo que elijan una persona para trabajar en parejas (preferentemente un desconocido y del sexo opuesto) los participantes se ubican cada uno con su pareja y durante un par de minutos (5) se comentan nombre, estado civil, lugar, etc. Cuando finaliza la charla sobre sus vidas se hace un círculo y cada uno deberá presentar al grupo lo que su pareja le contó.

#### **Bienvenidos:**

Desarrollo: Cada participante tendrá 11 letras iguales y mientras se presenta tendrá que intercambiar el resto de las letras con el resto de los integrantes del grupo, para poder formar la palabra bienvenidos, el primero que la forma gana.

#### **Correo Electrónico:**

Cada participante pone a su nombre el símbolo de @ y luego le agrega el nombre de su animal preferido, puede ser su nawal y la iniciales del nombre de la organización para la que trabaja. Y lo presenta a todos los participan tes. Por ejemplo: mayra@aguila.fun

Cuando se tengan las direcciones de cada uno se sor tean los correos y cada uno le envía un mensaje felici tación o saludo. Se envían los correos electrónicos a los destinatarios correspondientes.

En parejas se da tiempo para que cada uno le da lectura a los mensajes recibido.

#### **¿Te gusta tu vecino?**

Objetivo: conocer el nombre de cada persona.

Materiales: sillas, integrantes.

Desarrollo: se forma una ronda y quen comienza (gene-<br>
ralmente, el coordinador) pregunta a alguien "¿te gusta tu<br>
vecino?". La persona responde con SI, NO o MAS O ME-<br>
NOS. Si la respuesta es SI, todos se quedan en el mi Desarrollo: se forma una ronda y quien comienza (gene ralmente, el coordinador) pregunta a alguien "¿te gusta tu vecino?". La persona responde con SI, NO o MAS O ME - NOS. Si la respuesta es SI, todos se quedan en el mismo lugar; si la respuesta es NO, todos cambian de lugar, y si responde MAS O MENOS sólo se cambia esa persona.

Se le pide a cada participante que complete oraciones de este tipo:

- Si yo fuera un árbol sería................... Porque............
- Si yo fuera una parte de la geografía (río, montaña, bosque, etc.) sería............................. Porque...........
- Si yo fuera una máquina sería........... Porque............
- Si fuera un estado climático (lluvioso, nublado, soleado, ventoso, sería...................... Porque............
- Si fuera un animal sería..................... Porque............
- Si yo fuera un auto sería.................... Porque...........
- Si yo fuera perfume sería................... Porque........... • Si yo fuera fruta sería......................... Porque...........
- Si yo fuera color sería......................... Porque...........

#### **Yo Tengo una Pregunta:**

Escribir en tarjetas preguntas del tipo de: ¿Quién tiene los zapatos más grandes? ¿Quién tiene teléfono? ¿Quién tiene la familia más grade?

Dar a cada participante una pregunta. Estas deberán provocar que los participantes se observen e interactúen entre ellos.

#### **MODULO 3 Anexo 3**

#### **Ejemplo de Proyecto de Tecnología en apoyo al área de Matemática**

• Se realizará una inducción para nivelar a los niños y niñas sobre el uso de la computadora en una semana como promedio

- Manejo de mouse
- Teclado
- Cuidado del equipo

• Al ya tener el conocimiento básico del uso del equipo se integrará a los alumnos a procesos de aprendizaje, trabajando ejercicios de matemáticas a través de la computadora

• El enfoque será fortalecer el contenido académico del maestro en los alumnos compartiendo vídeos y ejercicios de matemáticas a través de Khan Academy.

• Utilizando RACHEL se ingresa al sitio de Khan Academy. Se organizan los grados para la utilización del laboratorio por lo menos dos veces por semana.

• El docente planifica en clase los temas que se ejercitaran posteriormente en el laboratorio utilizando Khan. Durante un bimestre puede desarrollar en los estudiantes la nivelación y avance en el área de matemáticas.

The University of the plantificar para dejar tarea a los ni-<br>
The para que investiguen en la biblioteca digital por me-<br>
The para que investiguen en la biblioteca digital por me-<br>
The para que investiguen en la biblioteca • El maestro (a) debe planificar para dejar tarea a los niños para que investiguen en la biblioteca digital por medio de los vídeos y ejercicios en Khan Academy.

• Programar que los alumnos ejerciten en el laboratorio dos veces a la semana.

• El maestro debe conocer el proceso de Khan y estar dispuesto a utilizarlo en la biblioteca y en su casa.

#### **Anexo 4**

#### **Ejemplo de Plan de Aprendizaje Basado en Problemas —ABP—**

#### **Nombre:** La higiene

**Descripción:** Que los niños practiquen la higiene en la escuela. La higiene.

Personal, en el aula. Se espera que los niños desarrollen el hábito.

La higiene personal. Ya se lavan las manos y buscan el agua. Usando actividades de aprendizaje significativo

#### **Miembros del equipo: \_\_\_\_\_\_\_\_\_\_\_\_\_\_\_\_\_\_\_\_**

Los aprendizajes:

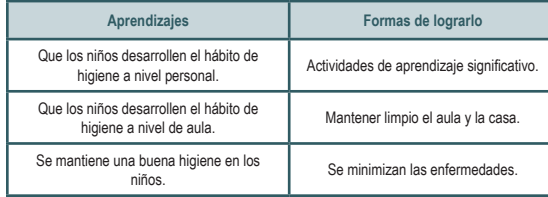

заны в последний процесс в советах в советах производит в советах производит в советах производит в советах пр<br>В 135 май от 135 май от 135 май от 135 май от 135 май от 135 май от 135 май от 135 май от 135 май от 135 май о

#### **Plan Operativo**

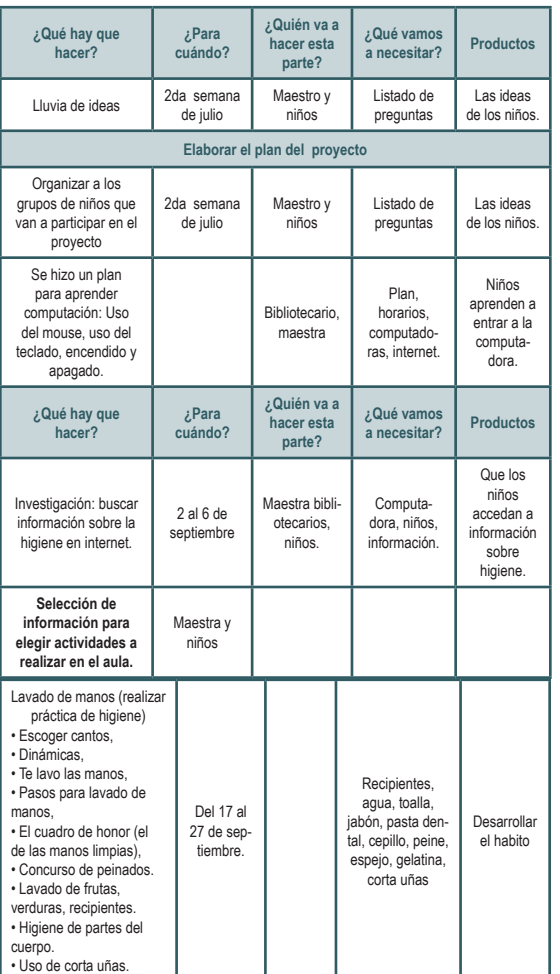

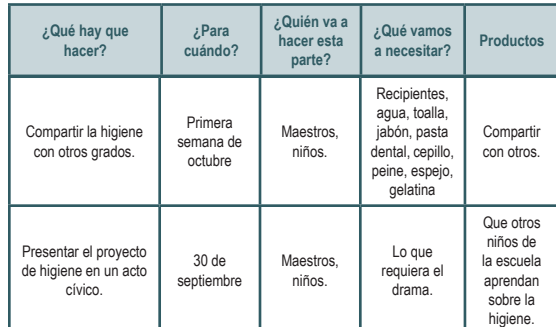

**Etapas del método de proyectos:** pre diseño, Planificación, Investigación, Ejecución, Evaluación, Presentación.

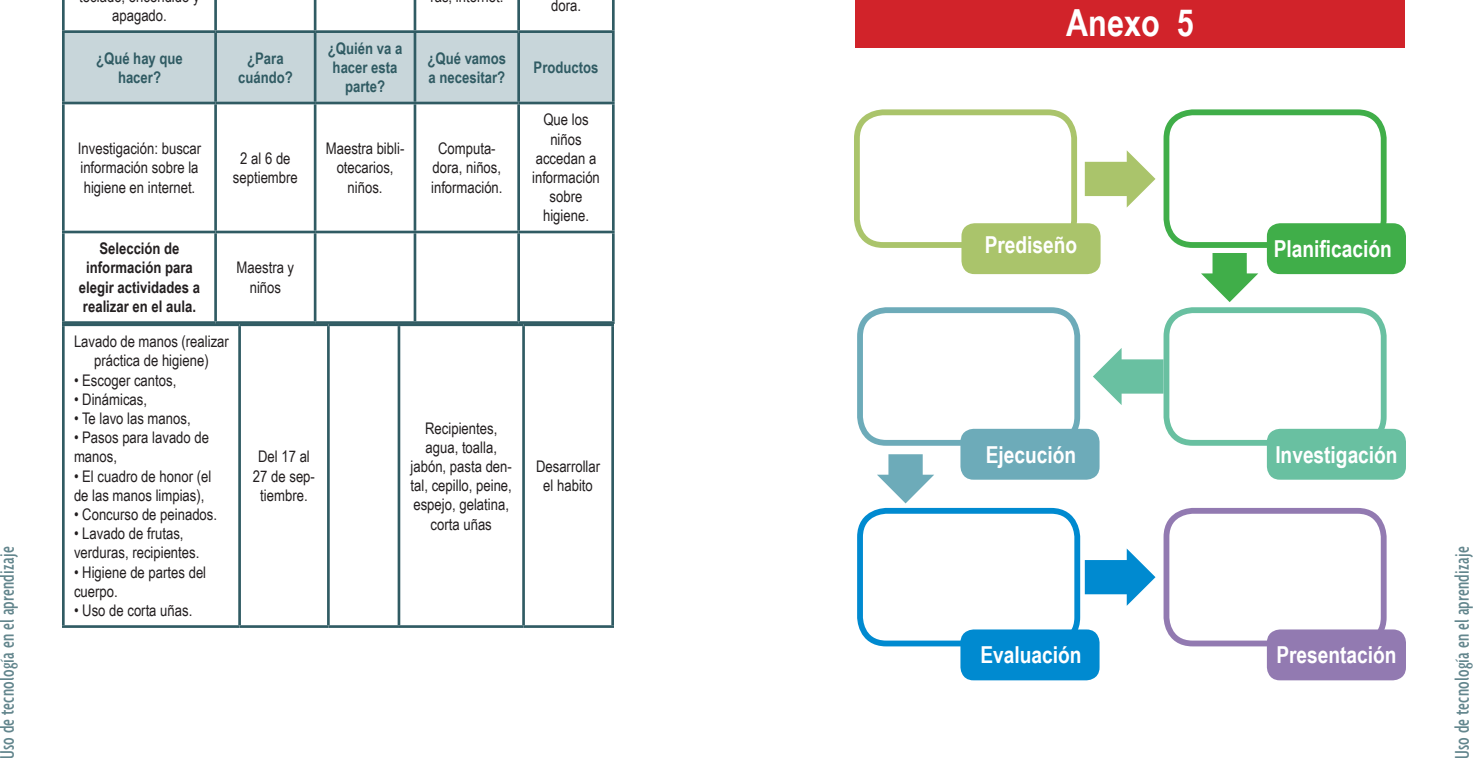

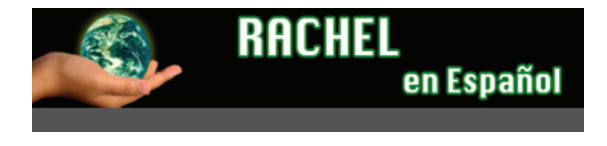

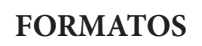

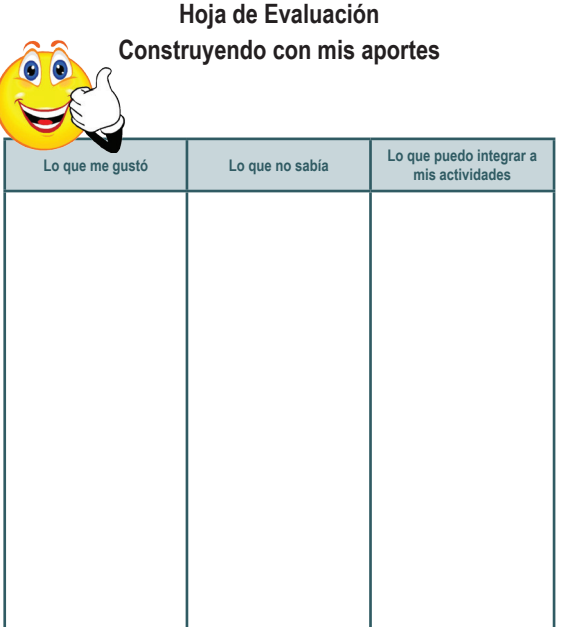

**Formato 1 Formato 2**

**Plan de Aprendizaje Basado en Problemas —ABP—**

<u> 1989 - Johann Barn, mars ann an t-Amhain Aonaichte ann an t-Aonaichte ann an t-Aonaichte ann an t-Aonaichte a</u>

**Nombre:** \_\_\_\_

 $\overline{a}$ 

**Descripción:**

**Miembros del equipo:**

#### **Los aprendizajes:**

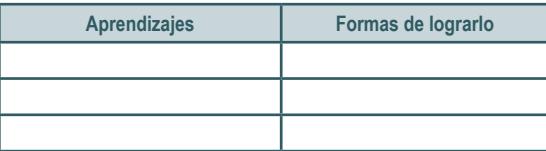

#### **Plan Operativo**

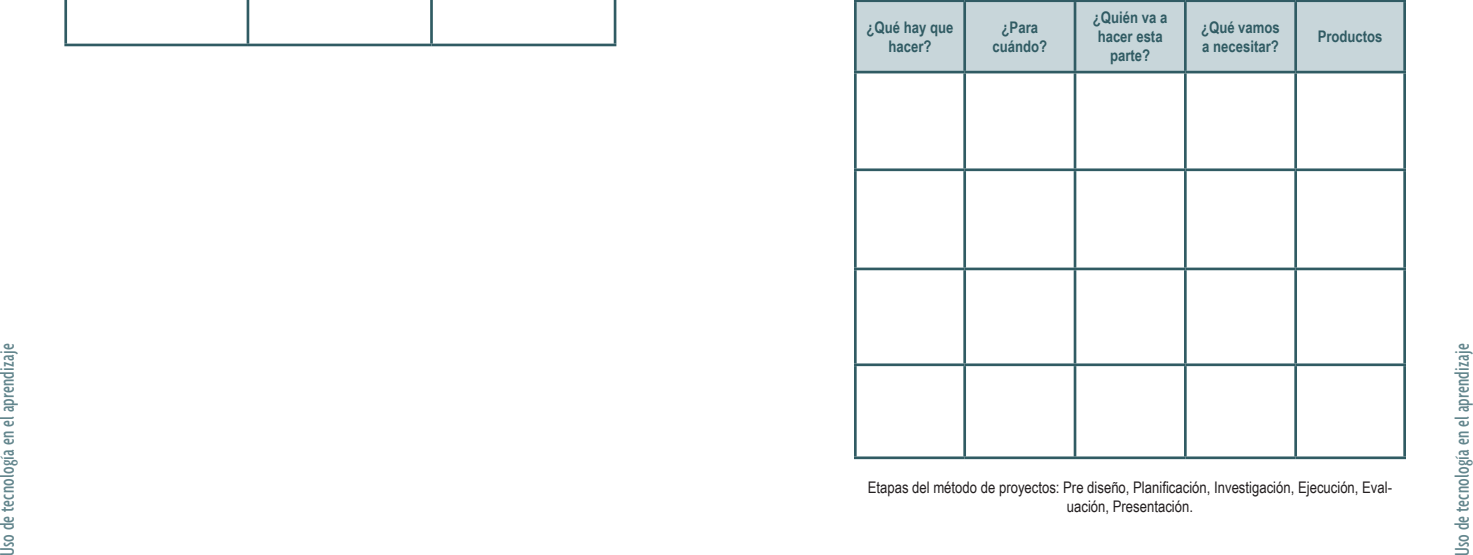

Etapas del método de proyectos: Pre diseño, Planificación, Investigación, Ejecución, Evaluación, Presentación.

#### **Formato 3**

**Hoja de Evaluación**

#### **Ficha de acompañamiento**

\_\_\_\_\_\_\_\_\_\_\_\_\_\_\_\_\_\_\_\_\_\_\_\_\_\_\_\_\_\_\_\_\_\_\_\_\_\_\_\_\_\_\_\_\_

Nombre de la persona que realiza la visíta: \_\_\_\_\_\_\_\_\_\_

Escuela visitada: \_\_\_\_\_\_\_\_\_\_\_\_\_\_\_\_\_\_\_\_\_\_\_\_\_\_\_\_\_\_\_ Fecha: \_\_\_\_\_\_\_\_\_\_\_\_\_\_\_\_\_\_\_\_\_\_\_\_\_\_\_\_\_\_\_\_\_\_\_\_\_\_\_

Objetivos de la visíta de acompañamiento:

Nombre de los maestros entrevistados:

Cómo han utilizado RACHEL en el aula (docentes y estudiantes).

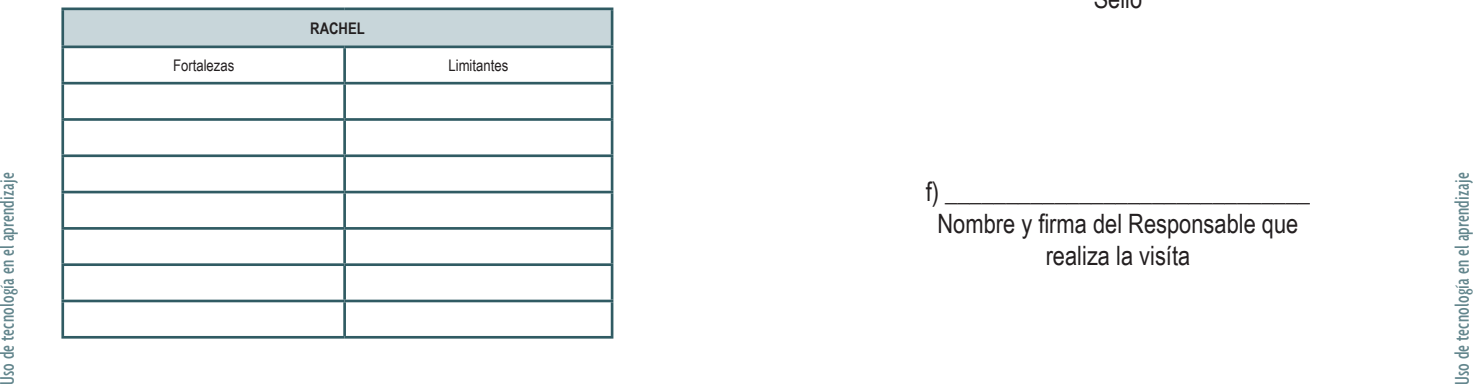

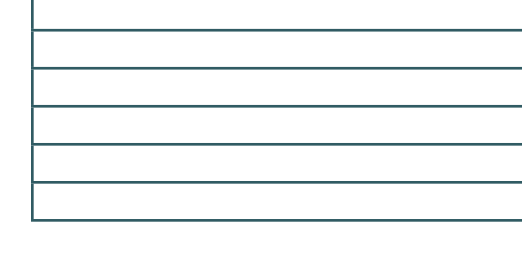

Apoyo que se dió durante la visíta:

Otras recomendaciones y observaciones:

f) \_\_\_\_\_\_\_\_\_\_\_\_\_\_\_\_\_\_\_\_\_\_\_\_\_\_\_\_\_\_ Nombre y firma del Director de la Escuela Sello

f) \_\_\_\_\_\_\_\_\_\_\_\_\_\_\_\_\_\_\_\_\_\_\_\_\_\_\_\_\_\_ Nombre y firma del Responsable que realiza la visíta

# **Planificación Semanal de Aplicación de RACHEL**

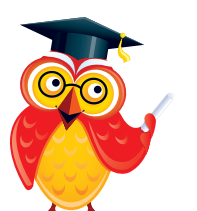

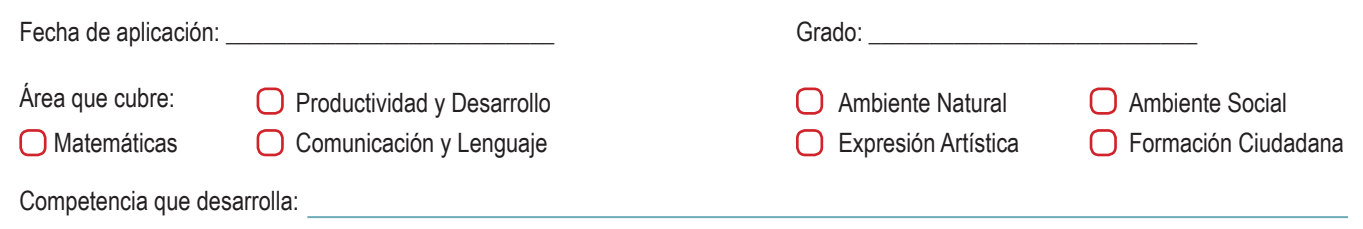

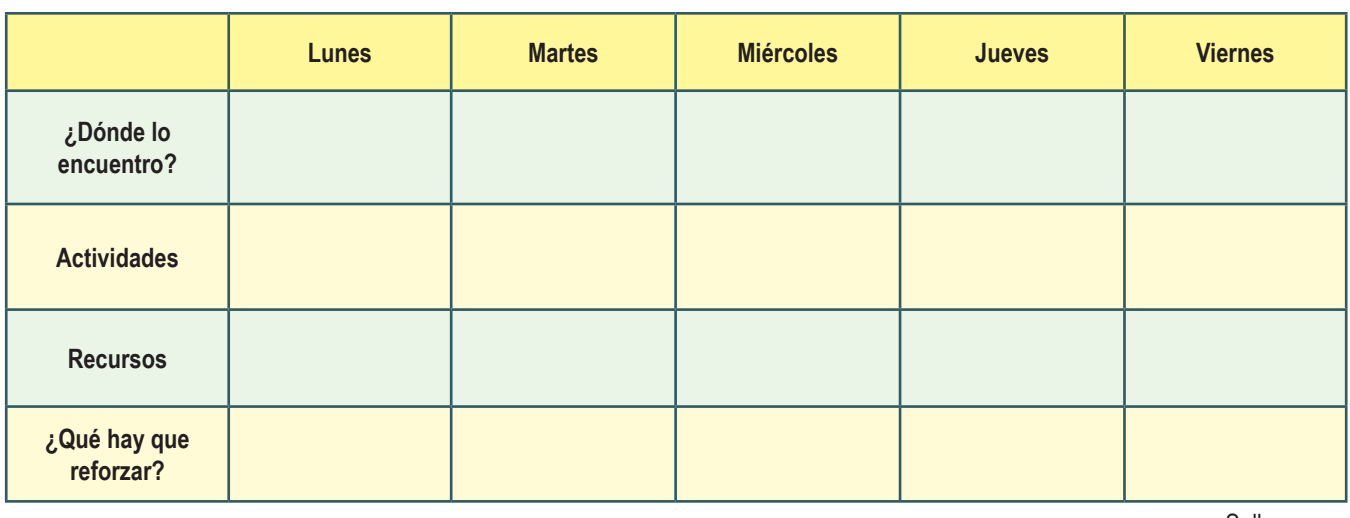

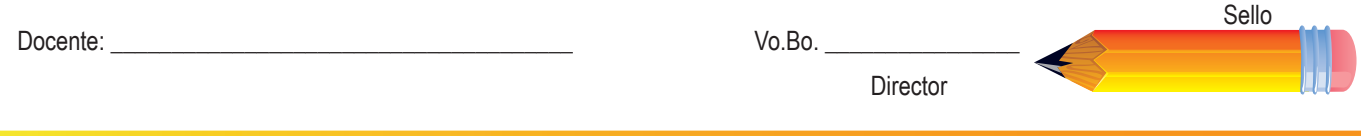

# **Planificación Mensual de Aplicación de RACHEL**

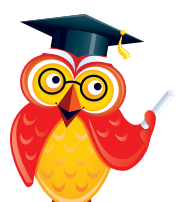

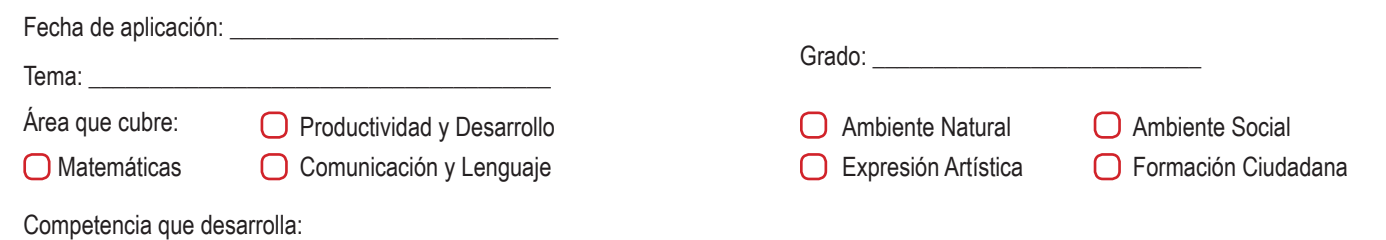

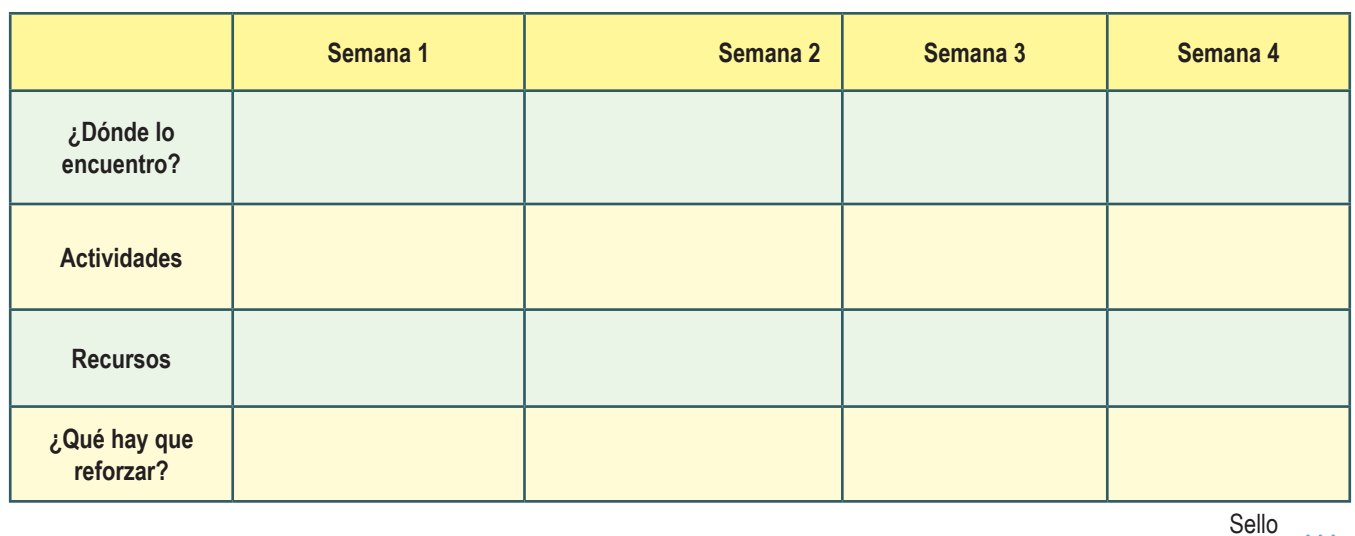

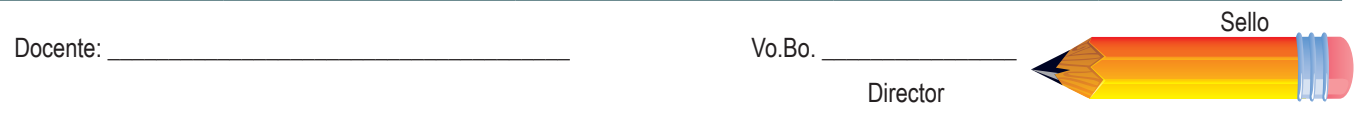

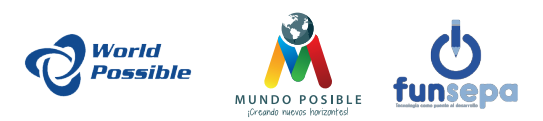

Guía de RACHEL en el aula. Metodológica SOLE y de Aprendizaje Basado en Proyectos –ABP—. Agosto 2014. Guía de Rachel en el aula. KA-Lite. Agosto 2014. Guía de Instalación de RACHEL.

Primera edición, marzo 2015.

**Comentarios y sugerencias:** info@worldpossible.com www.worldpossible.com

**Consejo académico: Marco Israel Quic Cholotio** Licenciado en Educación

**Mayra Nineth Hernández Ramírez** Licenciada en Educación

**Sonia Imelda Sicán Chajón** Licenciada en Informática

**Carlos Marcial Sicán Chajón** Licenciado en Informática

**Roberto Tecú Cuxum** Licenciado en Pedagogía e Investigación Educativa

**Diseño y diagramación:** Mynor Josue Hernández Lara

Impreso en Guatemala. *Printed in Guatemala.*

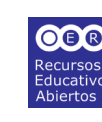

www.oercommons.org/

**Dibujos tomados de los siguientes sitios.** 

**Trabajo de grupos** http://www.aercomunidad.org/wp-content/uploads/2012/04/grupo.jpg

**E-Grafía**

**Papelógrafo**  http://1.bp.blogspot.com/\_1qB2vCmS3Lw/TOvmLtKxyrI/ AAAAAAAAAtY/0cV5hAVrnwA/s1600/061231%2Bpapelografo%2Banti guo%2Bpara%2Bcuentacuentos.GIF

**Mafalda pensando** https://hostalesdechile.files.wordpress.com/2012/03/mafalda-elmoderador.jpg

**Grupos** http://amellado.webfactional.com//wp-content/uploads/2010/02/grupos\_en\_redes\_sociales.jpg

**Investigar** http://www.noticiaschorra.com/wp-content/uploads/2013/06/lupa.jpg

**Evaluación**  http://infomontoya.isparm.edu.ar/img/news/evaluacion-institucional.jpg

**Problemas** http://image.slidesharecdn.com/tomadedecisiones-130326231619-phpapp02/95/toma-de-decisiones-24-638.jpg?cb=1364357928

**Grupos en el aula** http://3.bp.blogspot.com/-CXadc9WCbMo/TtZ7edJAX6I/ AAAAAAAAAAM/H7bQqUlrer4/s1600/aula.jpg

Umpreso en Guatemala. Printed in Guatemala.<br>
Trabajo de grupos<br>
Http://marketingtic.16mb.com/wp-content/uploads/2012/10/grupos1.jpg<br>
Trabajo de grupos<br>
Http://marketingtic.16mb.com/wp-content/uploads/2012/10/grupos1.jpg<br>
P **Trabajo de grupos** http://marketingtic.16mb.com/wp-content/uploads/2012/10/grupos1.jpg

**Planificar** http://www.actiongroup.com.ar/news/news35/planificar.jpg

## **Videos descargados de YouTube**

**Habilidades del Siglo XXI Colaboración:** https://www.youtube.com/watch?v=B3I\_UYEANqg

**Ejemplo de Teorías del Aprendizaje.**  http://youtu.be/VfpQSfqHL8w

**Habilidades del Siglo XXI. Pensamiento Crítico.** http://youtu.be/lvyoTSdv-j4

**Teorías del Aprendizaje.** http://youtu.be/KpUHruA5Hqs

**Importancia de la Matemática.** http://youtu.be/pgyg6U6IBk8

**Aprendizaje basado en problemas.**  http://youtu.be/ddcms9cfFQk

**Ejemplo de Aprendizaje Basado en Proyectos.** http://youtu.be/yMl2qlc6Fjc

*Agradecimiento a todas las personas que con pasión y entusiasmo, sueñan en una mejor educación y aprendizaje para los niños y niñas: John B., Derek S., Joan F., Jeremy S., Matt D., Jessica H., Eugenia de C., Verónica S., Jacques D., Eddy A., al Instituto NUFED 480, FUNSEPA y Empresarios por la Educación.*

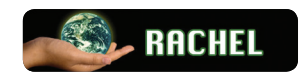

**RACHEL** es un conjunto de sitios web que contienen información útiles para las áreas sin internet.

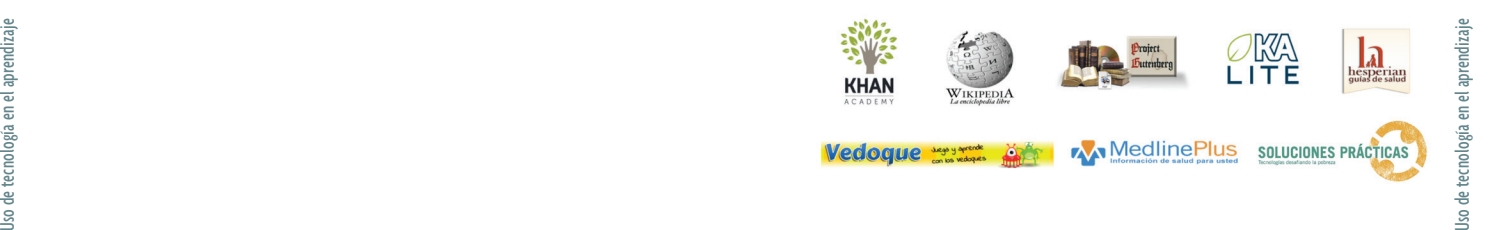

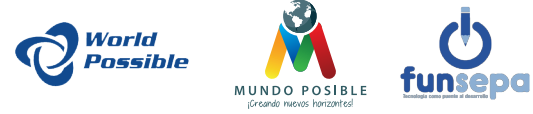

### www.worldpossible.org